**Siemens PLM Software** Greater China Technical Tips & News Hot Line:800-810-1970

2013-12-13

## **Siemens PLM Software 技術技巧及新聞**

歡迎流覽《Siemens PLM Software 技術技巧及新聞》,希望它能成為 Siemens PLM Software 技術支援團隊將 Siemens PLM Software 最新產品更新、技術技巧及新聞傳遞給用戶的一種途徑

#### **Date: 2013/12/13**

#### **NX News**

# *1. 去哪裡找 NX9 CAST 下載*

親愛的 NX CAST 用戶:

CAST 產品已經退休了,NX9 版本將不會有對應的 CAST 版本發佈。 NX 8.5 是 CAST Online Library 的最後一個版本, Siemens PLM Software 將會專注於線 上的培訓服務,尤其是 Learning Advantage 系統,為客戶提供最先進及時地培訓支援方 案。

Learning Advantage CAST Promotion <http://training.industrysoftware.automation.siemens.com/mytraining/>*cast*

#### Learning Advantage CAST Promotion FAQ

<https://training.industrysoftware.automation.siemens.com/mytraining/cast/faq.cfm>

Note: 訪問上面位址需要有效的 Webkey 和 Server ID

### **Teamcenter Visualization Tips**

# *2. NX8 中產生的零件無法在 TC9.1 中打開*

# **症狀**

無法在 Teamcenter 9.1 standalone Visualization 和 embedded viewer 中打開用 NX8 產 生的檔

打開後看到了這個 PLMXML 的錯誤資訊:

 The PLMXML document could not be loaded! Do you want to see the details?

你回答"Yes" 後看到這個錯誤資訊: the PLMXML error details: UGIOP load failed: code 921

#### **SIEMENS Siemens PLM Software** Greater China Technical Tips & News Hot Line:800-810-1970

2013-12-13

您點擊 OK 後得到:

"Failed to open document"

# **解決方法:**

更新到 Teamcenter Visualization 9.1.2.

# **如果使用的是 Teamcenter 32 位:**

\* 從下麵的網站下載 Tc9.1.2\_PV\_all.zip <https://download.industrysoftware.automation.siemens.com/teamcenter/MP/windows/Te> amcenter9/ \* 解壓 Tc9.1.2\_PV\_all.zip 到一個空目錄後運行 TcVis\_9120\_win32.exe

# **如果使用的是 Teamcenter 64 位:**

\* Download the Tc9.1.2\_PV\_all.zip from <https://download.industrysoftware.automation.siemens.com/teamcenter/MP/win64/Tea> mcenter9/ \* 解壓 Tc9.1.2 PV all.zip 到一個空目錄並運行 TcVis\_9120\_win64.exe.

# **對於 Teamcenter 32 bit 和 64 bit:**

\* 從<TcVis\_install>\Program 中複製 SingleEmbeddedViewer.jar 到下麵的目錄: %tc\_root%\portal\plugins directory.

# **Teamcenter Tips**

# *3. 設置多個應用程式共用一個 TcServer 進程*

根據 System Administration Guide 12-11 中的"Sharing a TcServer instance with multiple applications",我們需要在 site\_specific.properties 檔中設置 shareSession 參數 true/false 來決定是否共用 TcServer。 該配置設置富用戶端。

# **問題:**

精簡型用戶端是否也有類似的功能,像"用戶端多個應用程式共用一個 TcServer 進程"

# **方案:**

對於精簡型用戶端,具有參數 SERVER PER WEB CLIENT SESSION。該參數可以在 Teamcenter Web Application Manager (insweb)中進行設置。

# **SIEMENS**

**Siemens PLM** Software

Greater China Technical Tips & News Hot Line:800-810-1970

2013-12-13

該參數在 inweb 中進行記錄和相關的可以使用的配置。參數的值會保存在 WAR 檔中的 web.xml  $\pm$   $\cdot$ 

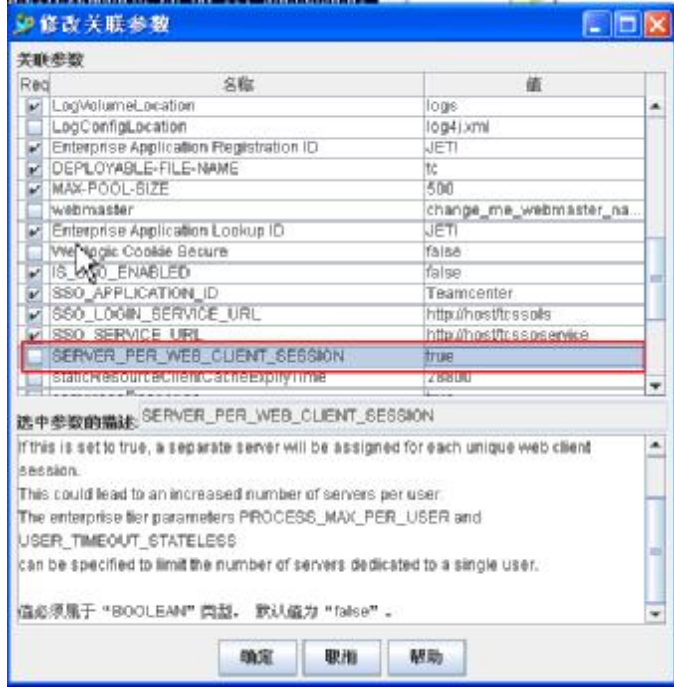

Greater China ME&S Service Team PRC Helpdesk (Mandarin): 800-810-1970 Taiwan Helpdesk (Mandarin): 00801-86-1970 HK Helpdesk (Cantonese): 852-2230-3322 Helpdesk Email: [helpdesk\\_cn.plm@siemens.com](mailto:helpdesk_cn.plm@siemens.com) Global Technical Access Center: <http://support.ugs.com> Siemens PLM Software Web Site: <http://www.plm.automation.siemens.com> Siemens PLM Software (China) Web Site: [http://www.plm.automation.siemens.com/zh\\_cn/](http://www.plm.automation.siemens.com/zh_cn/) 

此e-mail newsletter 僅提供給享有產品支援與維護的Siemens PLM 軟體使用者。當您發現問題或 希望棄訂,請發送郵件至 [helpdesk\\_cn.plm@siemens.com](mailto:helpdesk_cn.plm@siemens.com)聯繫,如棄訂,請在標題列中注明"棄 訂"